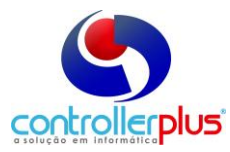

## **Manual de Fabricação Própria ( Receitas )**

#### **Produtos de Receitas introdução**

Este manual foi desenvolvido para esclarecer a rotina de controle de estoque para produtos de receitas. Produtos de receitas são todos os produtos que são produzidos a partir de outros, ou seja, necessitam da baixa de estoque de outros produtos para serem produzido. Com base nessa idéia, se cria a necessidade de um controle mais apurado do estoque dos produtos que são utilizados para a produção.

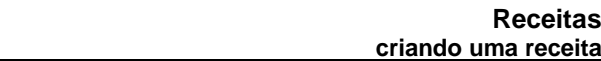

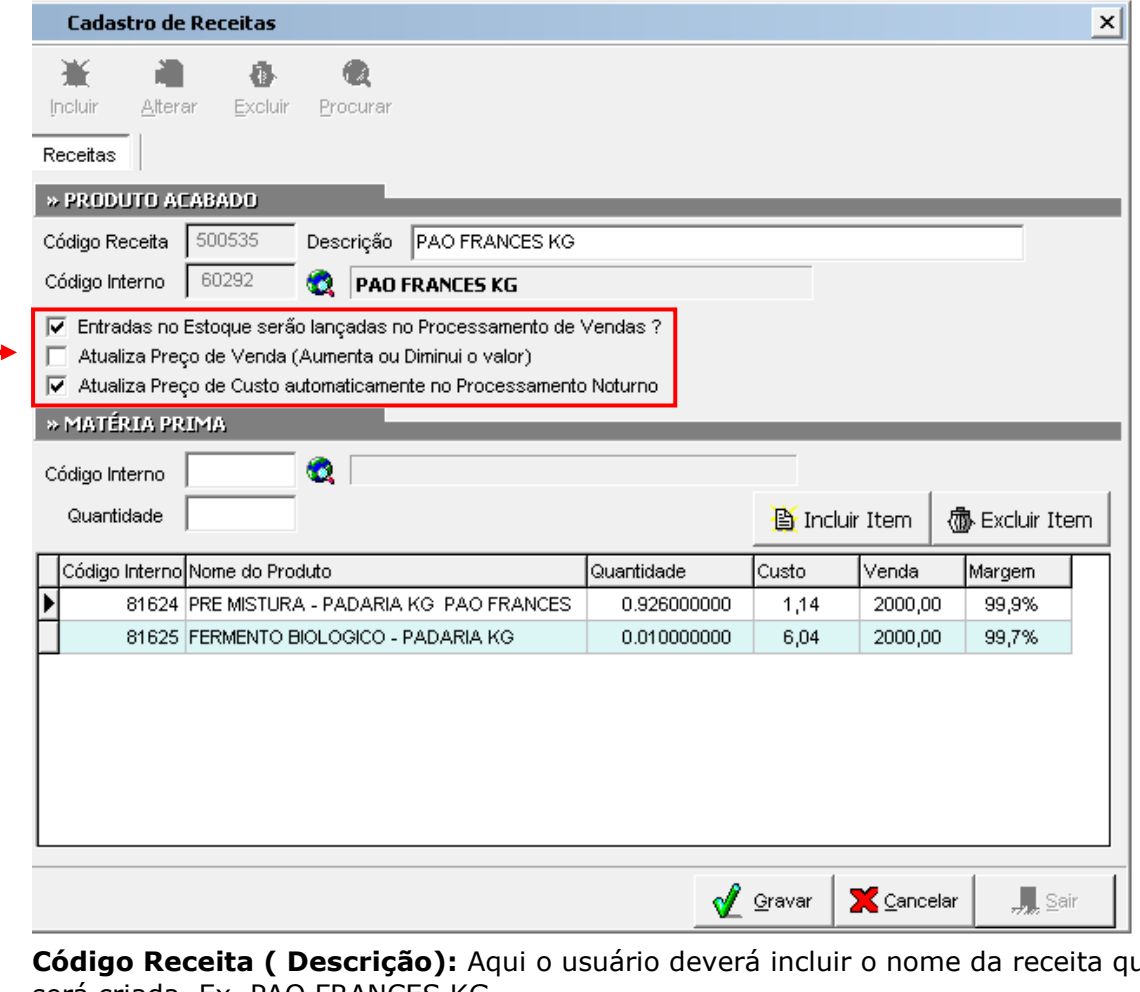

**Menu: Cadastro Produtos Receitas (composição)**

**Código Receita ( Descrição):** Aqui o usuário deverá incluir o nome da receita que será criada. Ex. PAO FRANCES KG.

**Código Interno:** é o código do produto já cadastrado no sistema, este será o produto acabado, que será a venda.

#### **Configurações da Receita :**

a. **Entradas no Estoque serão lançadas no Processamento de Vendas?** (Aqui o sistema permite que o usuário escolha pelo processamento automático de entrada no estoque do produto acabado ao processar as vendas)

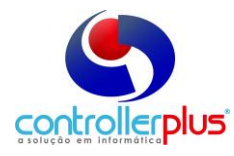

## **Manual de Fabricação Própria ( Receitas )**

- **b. Atualiza Preço de Venda ( Aumenta ou Diminui o valor? ) –** Esta opção permite a alteração do preço de venda do produto acabado.
- **c. Atualiza preço de Custo automaticamente no Processamento Noturno?** – Esta opção permite a atualização do preço de custo quando houver o processamento noturno, será ajustado automaticamente, conforme a receita.

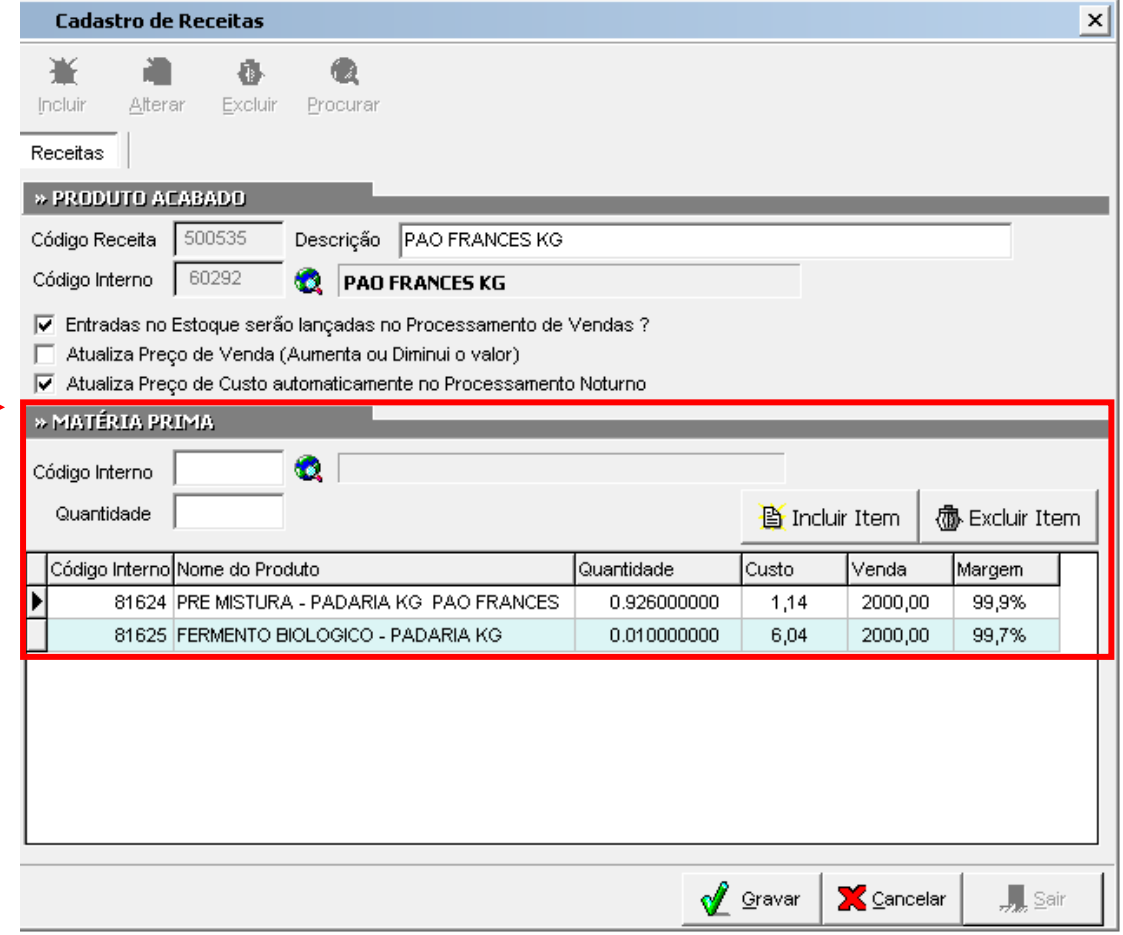

#### **Matéria Prima**

Aqui serão digitados os itens (ingredientes) da composição da receita. **Código Interno:** indicar o código interno do item da receita ( ingrediente) **Quantidade:** indicar a quantidade que ele representa dentro da receita.

**Obs.** Antes de criar uma receita com os ingredientes (itens) o usuário deverá verificar se no cadastro do produto o parâmetro **"PRODUTO DE FABRICAÇÃO PRÓPRIA**" esteja selecionado, vejamos abaixo:

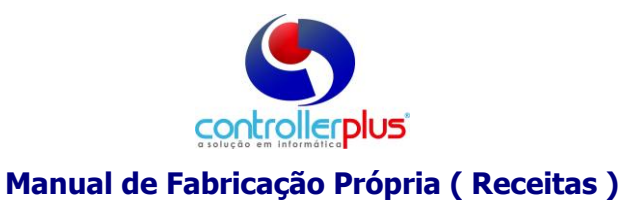

## **Menu : Cadastros Produtos Gestão e Cadastro de Produtos**

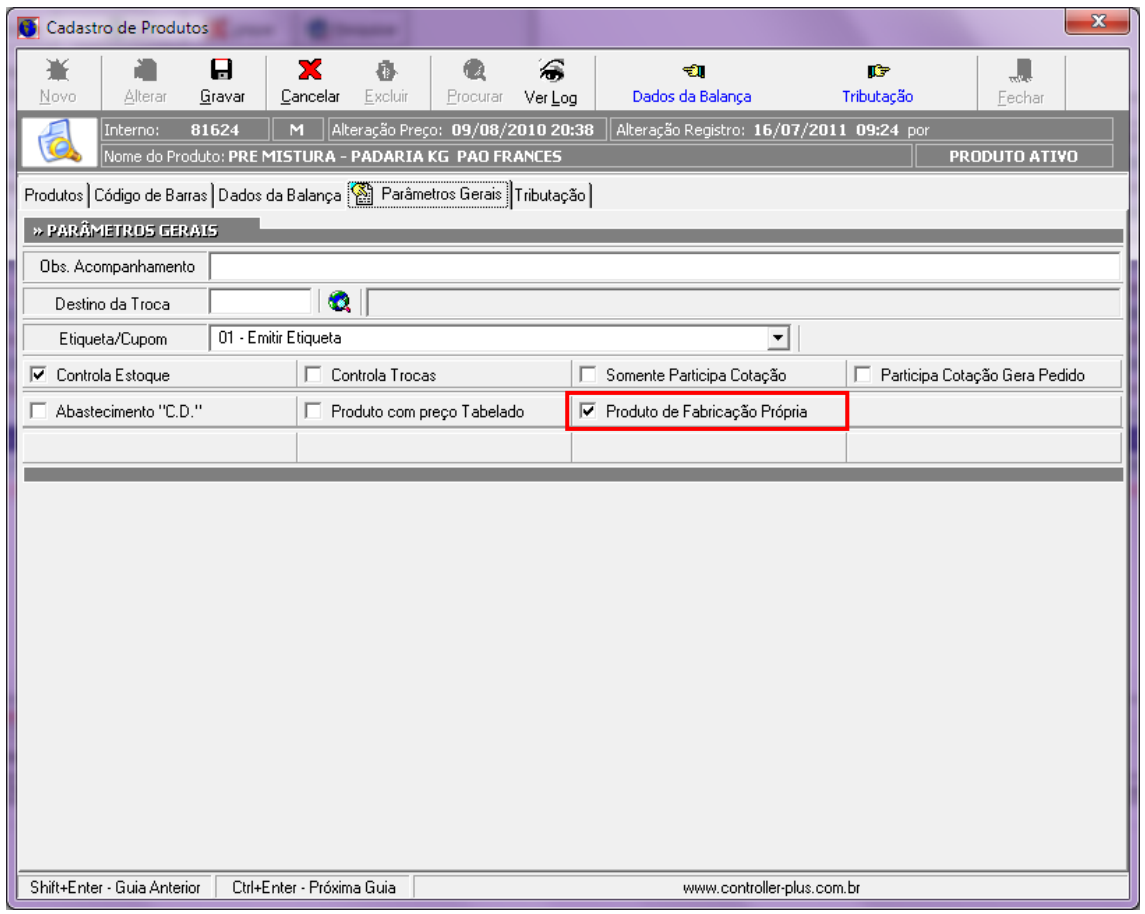

## **Entradas e Saídas Automáticas**

**Para que o sistema de entrada automaticamente no produto de receita e saída nos itens de matéria prima de acordo a venda, é necessário realizar o seguinte procedimento:**

### **Menu: Cadastro → Produtos → Associação para entrada automática**

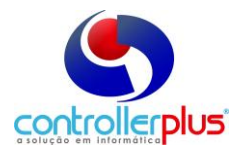

# **Manual de Fabricação Própria ( Receitas )**

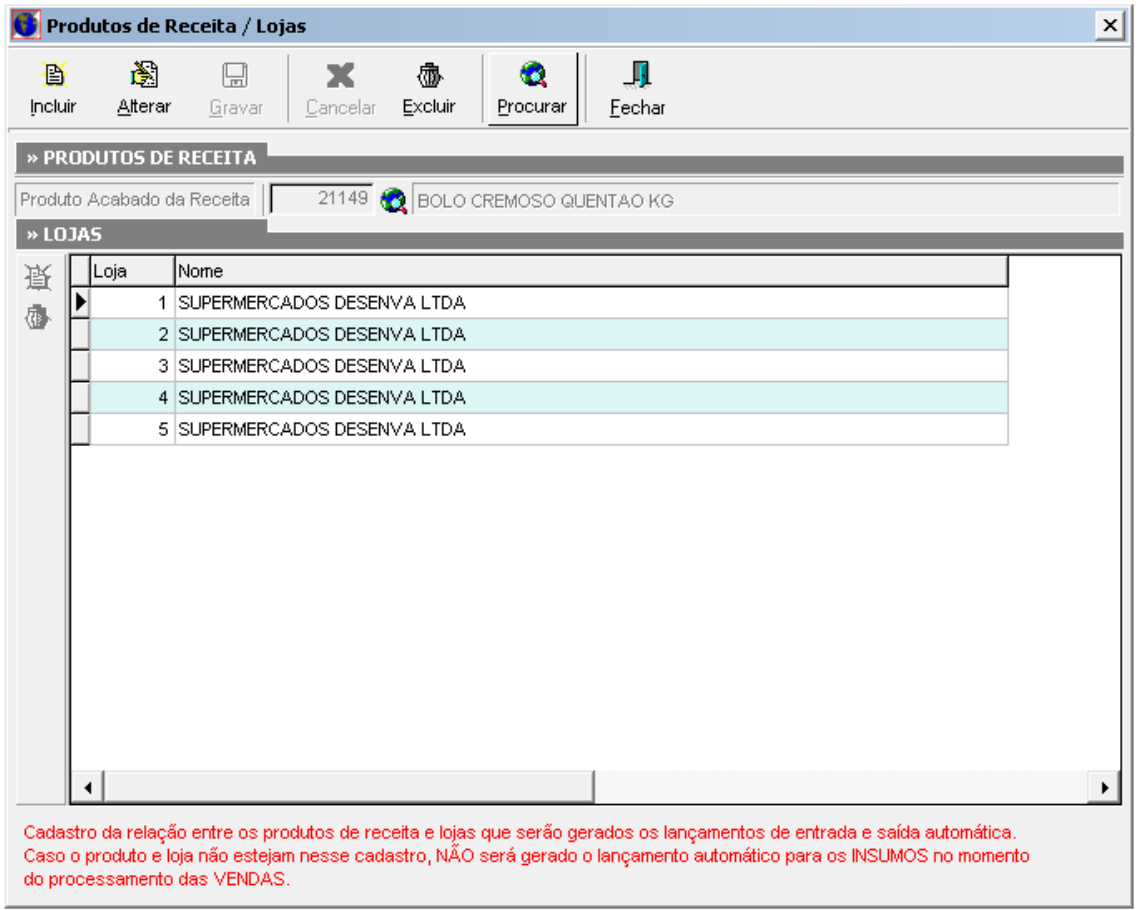

**Clicar no procurar e selecionar o produto de receita e na sequencia, adicionar no grid as lojas em que a receita deverá dar entrada e saída automaticamente.**